### Redmi Note 2

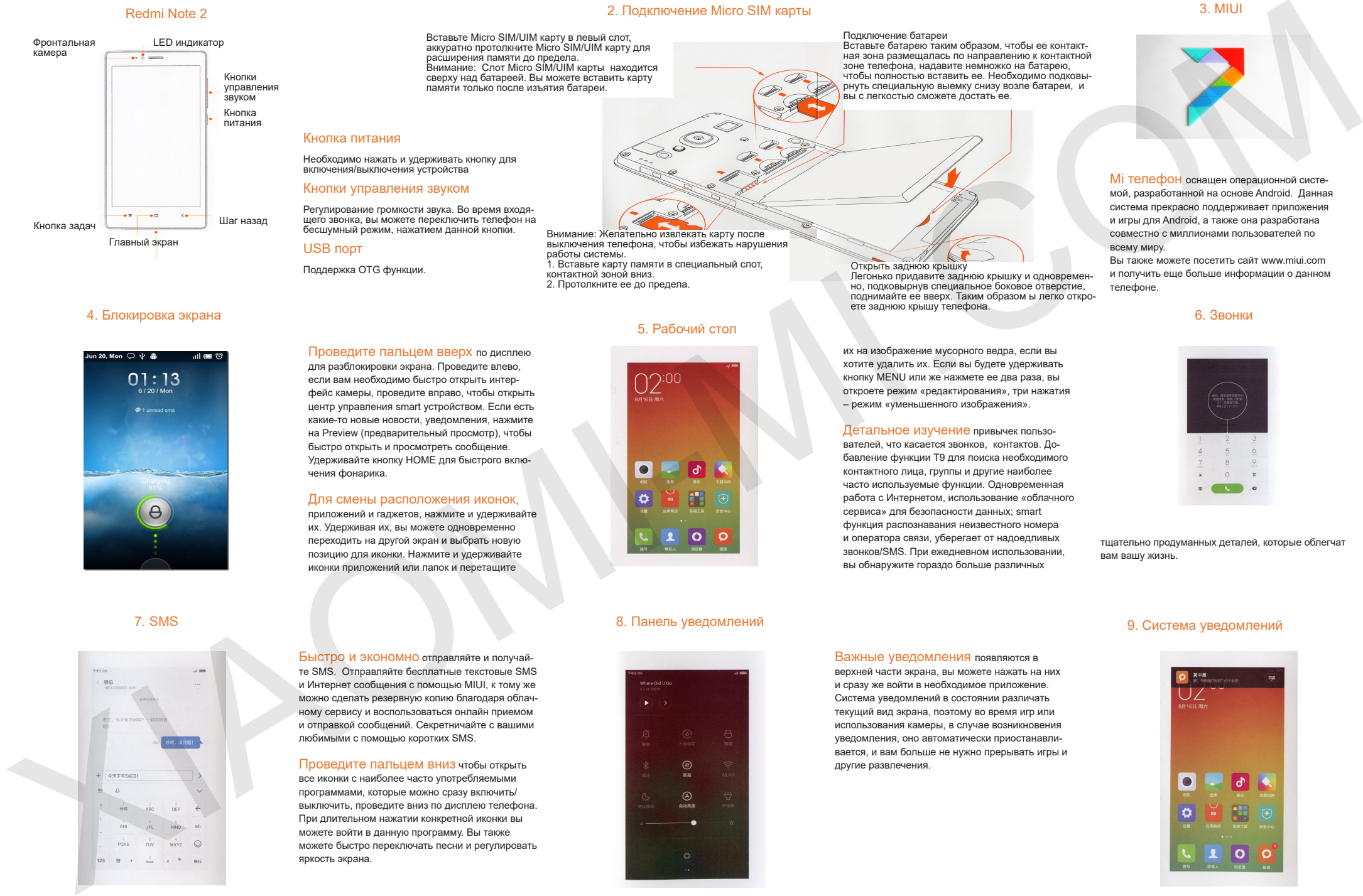

### 4. Блокировка экрана

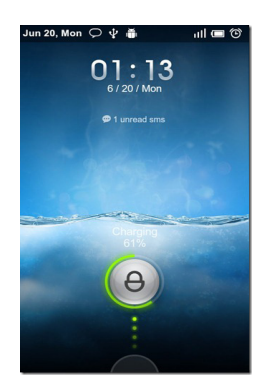

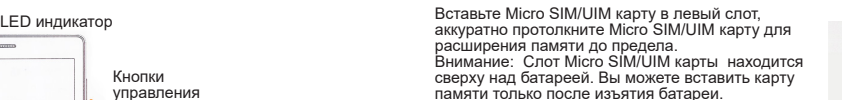

### Кнопка питания

Необходимо нажать и удерживать кнопку для включения/выключения устройства

### Кнопки управления звуком

Регулирование громкости звука. Во время входящего звонка, вы можете переключить телефон на бесшумный режим, нажатием данной кнопки.

Проведите пальцем вверх по дисплею для разблокировки экрана. Проведите влево, если вам необходимо быстро открыть интерфейс камеры, проведите вправо, чтобы открыть центр управления smart устройством. Если есть какие-то новые новости, уведомления, нажмите на Preview (предварительный просмотр), чтобы быстро открыть и просмотреть сообщение. Удерживайте кнопку HOME для быстрого вклю-

Для смены расположения иконок, приложений и гаджетов, нажмите и удерживайте их. Удерживая их, вы можете одновременно переходить на другой экран и выбрать новую позицию для иконки. Нажмите и удерживайте иконки приложений или папок и перетащите

### USB порт

чения фонарика.

Поддержка OTG функции.

# 5. Рабочий стол

Внимание: Желательно извлекать карту после выключения телефона, чтобы избежать нарушения

1. Вставьте карту памяти в специальный слот,

работы системы.

контактной зоной вниз. 2. Протолкните ее до предела.

2. Подключение Micro SIM карты

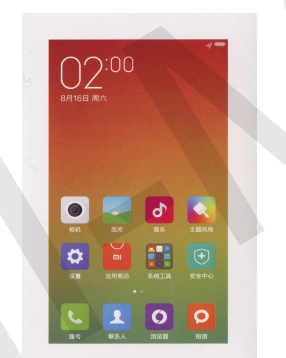

Легонько придавите заднюю крышку и одновремен- но, подковырнув специальное боковое отверстие, поднимайте ее вверх. Таким образом ы легко откро- ете заднюю крышу телефона.

Открыть заднюю крышку<br>Пегонько прилавите залнюю крышку и одновремен-

Подключение батареи<br>Вставьте батарею таким образом, чтобы ее контакт-Вставьте батарею таким образом, чтобы ее контакт- ная зона размещалась по направлению к контактной зоне телефона, надавите немножко на батарею, чтобы полностью вставить ее. Необходимо подковы- рнуть специальную выемку снизу возле батареи, и

вы с легкостью сможете достать ее.

их на изображение мусорного ведра, если вы хотите удалить их. Если вы будете удерживать кнопку MENU или же нажмете ее два раза, вы откроете режим «редактирования», три нажатия – режим «уменьшенного изображения».

Детальное изучение привычек пользователей, что касается звонков, контактов. Добавление функции Т9 для поиска необходимого контактного лица, группы и другие наиболее часто используемые функции. Одновременная работа с Интернетом, использование «облачного сервиса» для безопасности данных; smart функция распознавания неизвестного номера и оператора связи, уберегает от надоедливых звонков/SMS. При ежедневном использовании, вы обнаружите гораздо больше различных

# Mi телефон оснащен операционной систе-

мой, разработанной на основе Android. Данная система прекрасно поддерживает приложения и игры для Android, а также она разработана совместно с миллионами пользователей по всему миру.

Вы также можете посетить сайт www.miui.com и получить еще больше информации о данном телефоне.

### 6. Звонки

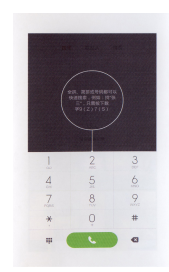

тщательно продуманных деталей, которые облегчат вам вашу жизнь.

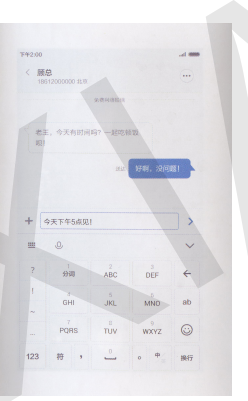

### Быстро и экономно отправляйте и получайте SMS. Отправляйте бесплатные текстовые SMS и Интернет сообщения с помощью MIUI, к тому же можно сделать резервную копию благодаря облачному сервису и воспользоваться онлайн приемом и отправкой сообщений. Секретничайте с вашими любимыми с помощью коротких SMS.

Проведите пальцем вниз чтобы открыть все иконки с наиболее часто употребляемыми программами, которые можно сразу включить/ выключить, проведите вниз по дисплею телефона. При длительном нажатии конкретной иконки вы можете войти в данную программу. Вы также можете быстро переключать песни и регулировать яркость экрана.

## 7. SMS 8. Панель уведомлений

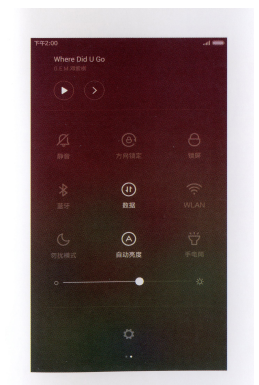

Важные уведомления появляются в верхней части экрана, вы можете нажать на них и сразу же войти в необходимое приложение. Система уведомлений в состоянии различать текущий вид экрана, поэтому во время игр или использования камеры, в случае возникновения уведомления, оно автоматически приостанавливается, и вам больше не нужно прерывать игры и другие развлечения.

### 9. Система уведомлений

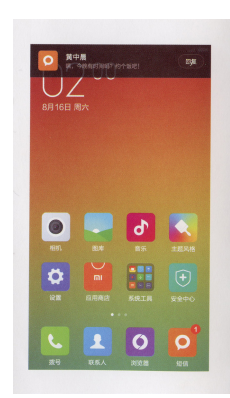

3. MIUI

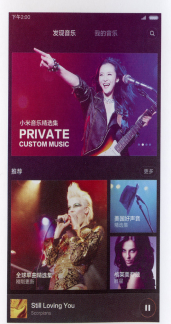

### 10. Музыка 11. Камера

14. Темы

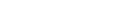

Переформатирование галереи, еще более легкий просмотр фотографий.

Smart фильтрация некачественных фото, создание неповторимых изображений. Синхронизация с «облаком», создание фотоальбома и свободное управление фотографиями.

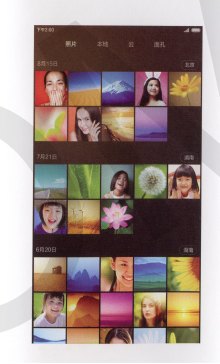

12. Галерея

## 15. Безопасность

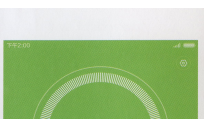

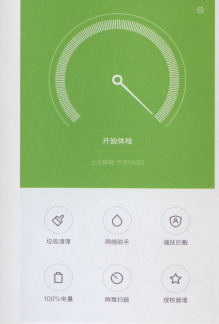

Используйте MIUI и больше не беспокойтесь о каких-либо вопросах безопасности.

Сама по себе система центра безопасности, согласно степени функционирования системы, еще более безопасная и стабильная.

Наличие таких функций как: чистка ненужных файлов, избежание надоедливых звонков, поиск и удаление вирусов, контроль свободного места, оптимизация электропотребления, управление авторизацией и другие, предоставляют всестороннюю защиту вашего телефона и сохранение конфиденциальности ваших личных дел.

17. Наличие токсичных и вредных веществ

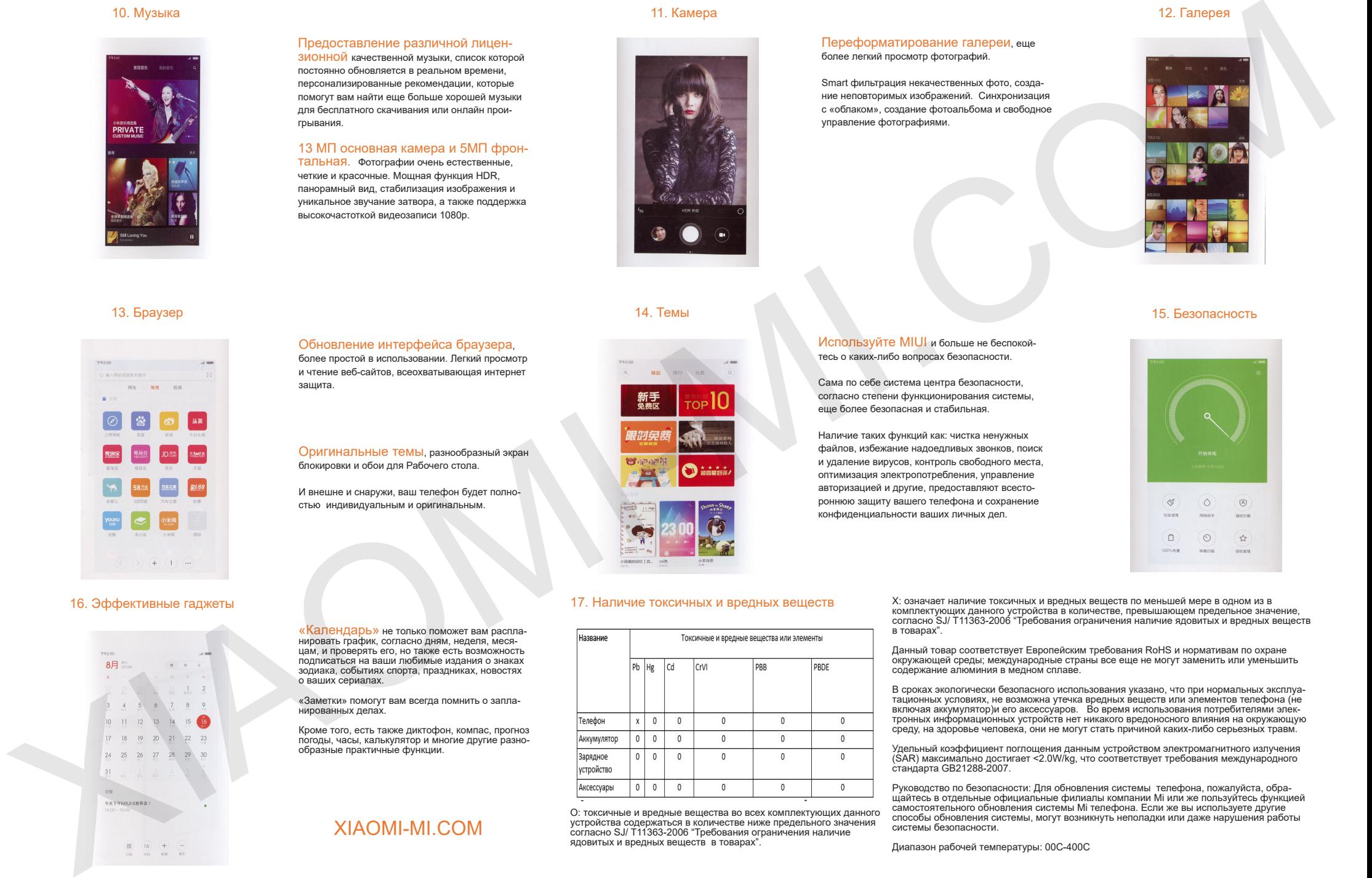

О: токсичные и вредные вещества во всех комплектующих данного устройства содержаться в количестве ниже предельного значения согласно SJ/ T11363-2006 "Требования ограничения наличие ядовитых и вредных веществ в товарах".

X: означает наличие токсичных и вредных веществ по меньшей мере в одном из в комплектующих данного устройства в количестве, превышающем предельное значение, согласно SJ/ T11363-2006 "Требования ограничения наличие ядовитых и вредных веществ в товарах".

Данный товар соответствует Европейским требования RoHS и нормативам по охране окружающей среды; международные страны все еще не могут заменить или уменьшить содержание алюминия в медном сплаве.

В сроках экологически безопасного использования указано, что при нормальных эксплуатационных условиях, не возможна утечка вредных веществ или элементов телефона (не включая аккумулятор)и его аксессуаров. Во время использования потребителями электронных информационных устройств нет никакого вредоносного влияния на окружающую среду, на здоровье человека, они не могут стать причиной каких-либо серьезных травм.

Удельный коэффициент поглощения данным устройством электромагнитного излучения (SAR) максимально достигает <2.0W/kg, что соответствует требования международного стандарта GB21288-2007.

Руководство по безопасности: Для обновления системы телефона, пожалуйста, обра-<br>щайтесь в отдельные официальные филиалы компании Mi или же пользуйтесь функцией самостоятельного обновления системы Mi телефона. Если же вы используете другие способы обновления системы, могут возникнуть неполадки или даже нарушения работы системы безопасности.

Диапазон рабочей температуры: 00С-400С

# 13. Браузер

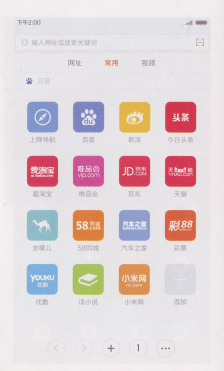

### 16. Эффективные гаджеты

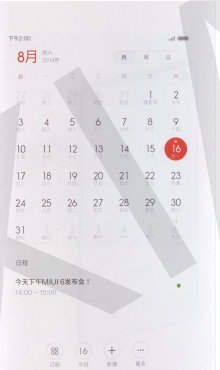

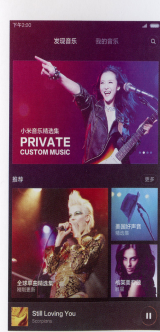

## Обновление интерфейса браузера,

Предоставление различной лицензионной качественной музыки, список которой постоянно обновляется в реальном времени, персонализированные рекомендации, которые помогут вам найти еще больше хорошей музыки для бесплатного скачивания или онлайн прои-

13 МП основная камера и 5МП фронтальная. Фотографии очень естественные, четкие и красочные. Мощная функция HDR, панорамный вид, стабилизация изображения и уникальное звучание затвора, а также поддержка высокочастоткой видеозаписи 1080р.

грывания.

более простой в использовании. Легкий просмотр и чтение веб-сайтов, всеохватывающая интернет защита.

блокировки и обои для Рабочего стола.

И внешне и снаружи, ваш телефон будет полностью индивидуальным и оригинальным.

Оригинальные темы, разнообразный экран

«Календарь» не только поможет вам распланировать график, согласно дням, неделя, месяцам, и проверять его, но также есть возможность подписаться на ваши любимые издания о знаках зодиака, событиях спорта, праздниках, новостях о ваших сериалах.

«Заметки» помогут вам всегда помнить о запланированных делах.

Кроме того, есть также диктофон, компас, прогноз погоды, часы, калькулятор и многие другие разнообразные практичные функции.

# XIAOMI-MI.COM